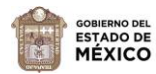

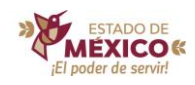

## **Guía para el acceso al portal**

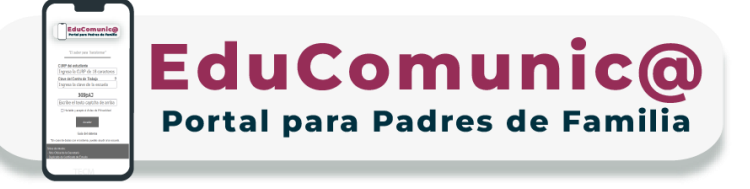

En este portal se podrán consultar: **notificaciones importantes, calendario escolar e información académica del ciclo escolar vigente, entre otros,** de estudiantes de escuelas públicas estatales de Educación Básica.

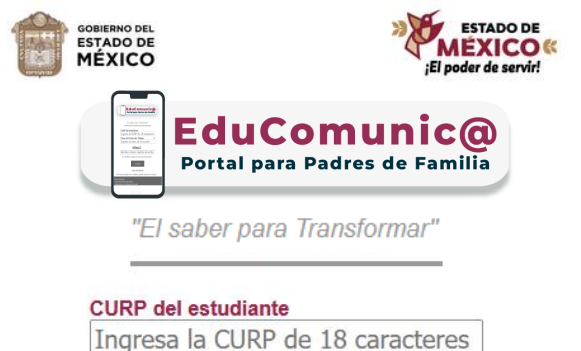

Clave del Centro de Trabajo Ingresa la clave de la escuela **1.** Entra en la página [https://educomunica.edugem.gob.mx](https://educomunica.edugem.gob.mx/)

**2.** Escribe la CURP del estudiante y la Clave de Centro de Trabajo de la escuela.

**3.** Para el captcha se debe escribir usando mayúsculas y minúsculas.

Guía del sistema \*En caso de dudas con el sistema, puedes acudir a la escuela

Acceder

CCPVkS Escribe el texto captcha de arriba He leído y acepto el Aviso de Privacidad

**4.** Da clic sobre la casilla de Aviso de Privacidad y después al botón "Acceder".

## **Nota Importante:**

**Si tiene alguna duda para ingresar al sistema, le sugerimos acudir a la escuela donde está inscrito (a) el estudiante.**

 $\{\,\}$  $\left( \left( \left( \cdot \right) \right) \left( \cdot \right) \left( \cdot \right) \left( \cdot \right) \right)$ 

**Lineamientos Generales del Sistema de Información y Gestión Educativa** emitidos en el ACUERDO número 07/03/18: Vigésimo Sexto: …De igual forma, se facilitará el acceso a la sociedad en general de los tableros de información pública a través del portal del SIGED.

El tratamiento de datos personales se fundamenta en los artículos 113, 114 y 115 de la Ley General de Educación.